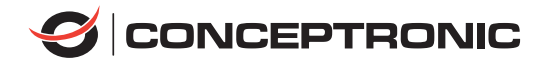

## **EMRICK12B**

## Quick Installation Guide

Schnellinstallationsanleitung Guide d'Installation Rapide Guía de Instalación Rápida Guida di Installazione Rapida Gyors Telepítési Útmutató Szybka Instrukcja Instalacji Guia de Instalação Rápida

## **SPECIFICATIONS**

#### **Bus Interface** PCI-Express

**Connector** 4 x Serial RS232 (DB9)

#### **System Requirements**

■ Windows XP/Vista/7/8/10/11

■ Available PCI Express x1 slot

**Operating Temperature**  $-10^{\circ}$ C ~ 55 $^{\circ}$ C

**Storage Temperature**  $-40^{\circ}$ C ~ 70 $^{\circ}$ C

**Relative Humidity**

5~95% RH (no condensation)

#### **Dimensions**

85 x 69 x 3 mm

#### **Weight**

250g

#### **Features**

- Compliant with PCI Express 2.0 Gen 1.
- Single-lane (x1) PCI-Express End-point controller with PHY integrated.
- Compliant with PCI Power Management 1.2.
- On-chip 256-byte depth FIFO in transmit, receive path of each port.
- Supports hardware and software flow control.
- Supports Slow IrDA mode (up to 115200bps) on all serial ports.
- Supports 5, 6, 7, 8 and 9-bit serial format.
- Supports remote wakeup and power management features.

#### **Package Contents**

- EMRICK12B
- Driver CD
- Low profile bracket
- Quick Installation Guide

## **English**

Congratulations on the purchase of your Conceptronic EMRICK12B.

When problems occur, we advise you to visit our support site (go to www.conceptronic.net and click on 'Support'). If you have other questions about your product and cannot find it on our website, please contact us at support@conceptronic.net.

For more information about Conceptronic products, please visit the Conceptronic website: www.conceptronic.net.

#### **Installation & usage**

- Turn Off the power to your computer.
- Unplug the power cord and remove your computer's cover.
- Remove the slot bracket from an available PCIe slot.
- To install the card, carefully align the card's bus connector with the selected PCIe slot on the motherboard. Push the board down firmly.
- Replace the slot bracket's holding screw to secure the card.
- Replace the computer cover and reconnect the power cord.

Your computer will show the "New Hardware Wizard" on your screen. You can ignore this "New Hardware Wizard" by clicking "Cancel".

- Insert the CD-ROM in the optical drive of your computer. The AutoPlay option will be shown automatically. Click on "Run Autorun.exe" to start the autorun menu.
- Select "Install Drivers" and follow the onscreen instructions to install the required drivers for the serial PCIe card.
- When the driver installation is complete, restart your computer to ensure the drivers are correctly loaded.

#### **Safety & Warnings instructions**

Read the operating instructions carefully and especially observe the safety information. If you do not follow the safety instructions and information on proper handling in this manual, we assume no liability for any resulting personal injury or damage to property. Such cases will invalidate the warranty/guarantee.

- Keep the device away from water, humidity, fire or hot environments.
- Keep your device and all its parts and accessories out of the reach of small children.
- Do not leave the packaging material lying around carelessly. This may become dangerous playing material for children.
- Avoid dropping, throwing or crushing the device.
- Do not open, change or damage the device.
- Disconnect the product from the mains before cleaning.
- Clean the product with a dry, fibre-free cloth.

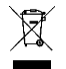

**Disposal of waste electrical equipment:** Dispose of the product at a recycling point. Do not dispose of together with household waste. Incorrect storage/disposal can harm the environment and/or cause injury.

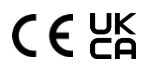

**CE / UKCA marking:** Conceptronic declares that this product complies with the directives listed in the section 'Declaration of Conformity'.

## **Deutsch**

Herzlichen Glückwunsch zum Erwerb Ihres EMRICK12B von Conceptronic.

Sollten irgendwelche Probleme auftreten, empfehlen wir Ihnen, unsere Support-Seite im Internet zu besuchen (www.conceptronic.net). Falls Sie weitere Fragen zu Ihrem Produkt haben und diese nicht auf unserer Website finden können, kontaktieren Sie uns bitte per E-Mail: support@conceptronic.net.

Weitere Informationen zu den Conceptronic-Produkten finden Sie auf der Website von Conceptronic: www.conceptronic.net.

## **Installation & Verwendung**

- Unterbrechen Sie die Stromversorgung Ihres Computers vollständig.
- Trennen Sie das Netzkabel und entfernen Sie die Abdeckung Ihres Computers.
- Entfernen Sie das Slotblech eines freien PCIe-Steckplatzes.
- Zur Installation setzen Sie die Karte mit den Kontakten exakt auf den gewünschten PCIe-Steckplatz auf dem Motherboard auf. Drücken Sie die Karte fest nach unten.
- Fixieren Sie die Karte mit einer Schraube an der Gehäuserückwand.
- Setzen Sie die Abdeckung des Computers wieder auf und schließen Sie das Netzkabelwieder an.

Ein Assistent meldet, dass neue Hardware gefunden wurde. Diese Meldung können Sie durch Anklicken von "Abbrechen" ignorieren.

- Legen Sie die CD in das optische Laufwerk des Computers ein. Die CD startet automatisch.Klicken Sie zum Aufrufen des Menüs auf "Autorun.exe starten".
- Wählen Sie "Treiber installieren" und folgen Sie den Hinweisen auf dem Bildschirm zur Installation der Treiber für die serielle PCIe-Karte.
- Starten Sie Ihren Computer nach Abschluss der Treiberinstallation neu, damit die Treiberkorrekt geladen werden.

## **Sicherheitshinweise und Warnhinweise**

Lesen Sie sich die Bedienungsanleitung sorgfältig durch und beachten Sie insbesondere die Sicherheitshinweise. Sollten Sie die in dieser Bedienungsanleitung aufgeführten Sicherheitshinweise und Informationen für einen ordnungsgemäßen Gebrauch nicht beachten, übernehmen wir keine Haftungfür daraus resultierende Personen- oder Sachschäden. Darüber hinaus erlischt in solchen Fällen die Gewährleistung/Garantie.

- Halten Sie das Gerät von Wasser, Feuchtigkeit, Feuer und Hitze fern.
- Bewahren Sie das Gerät und alle zugehörigen Komponenten und Zubehörteile außerhalb der Reichweite von kleinen Kindern auf.
- Lassen Sie das Verpackungsmaterial nicht achtlos liegen. Dieses könnte andernfalls für Kinder zu einem gefährlichen Spielzeug werden.
- Achten Sie darauf, das Gerät keinen Stößen auszusetzen; werfen Sie es nicht, lassen Sie es nicht fallen.
- Öffnen, ändern und beschädigen Sie das Gerät nicht.
- Trennen Sie das Produkt vor der Reinigung vom Stromnetz.
- Reinigen Sie das Produkt mit einem trockenen, faserfreien Tuch.

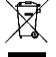

**Entsorgung von Elektro-Altgeräten:** Entsorgen Sie das Produkt bei einer Recyclingstelle. Entsorgen Sie es nicht über den Hausmüll. Unsachgemäße Lagerung/Entsorgung kann der Umwelt schaden und/oder Verletzungen verursachen.

 $C \in \mathcal{L}_{\mathsf{B}}^{\mathsf{K}}$ **CE / UKCA-Kennzeichnung:** Conceptronic erklärt, dass dieses Produkt mit den im Abschnitt "Konformitätserklärung" aufgelisteten Richtlinien übereinstimmt.

## **Français**

Nous vous félicitons d'avoir acheté le EMRICK12B de Conceptronic.

En cas de problèmes, nous vous recommandons de vous adresser à notre service technique (rendez-vous sur www.conceptronic.net et cliquez sur « support »). Si vous avez d'autres questions concernant votre produit et que vous ne trouvez pas de réponse sur notre site web, contactez-nous par e-mail : support@conceptronic.net.

Pour obtenir plus d'informations sur les produits Conceptronic, visitez notre site internet Conceptronic : www.conceptronic.net.

## **Installation & Utilisation**

- Allumez l'alimentation de votre ordinateur
- Débranchez le cordon d'alimentation et enlevez le capot de votre ordinateur.
- Retirez le cache du slot d'un emplacement PCIe disponible.
- Pour installer la carte, alignez soigneusement le connecteur bus de la carte avec le slotPCIe sélectionné sur la carte mère. Enfoncez la carte fermement.
- Remettez en place la vis du cache du slot pour fixer la carte.

■ Remettez en place le capot de l'ordinateur, puis rebranchez le cordon d'alimentation. Votre ordinateur affiche l' "Assistant de nouveau matériel" sur votre écran. Vous pouvez ignorer cet "Assistant de nouveau matériel" en cliquant sur "Annuler".

- Insérez le CD-ROM dans le lecteur optique de votre ordinateur. L'option AutoPlay s'affiche automatiquement. Cliquez sur "Run Autorun.exe" pour démarrer le menu autorun.
- Sélectionnez "Installer les pilotes" et suivez les instructions sur l'écran pour installer les pilotes requis pour la carte PCIe série.
- Lorsque l'installation du pilote est terminée, redémarrez votre ordinateur pour vous assurer que les pilotes sont correctement chargés.

## **Consignes de sécurité et Avertissements**

Lisez attentivement le mode d'emploi et respectez en particulier les consignes de sécurité. Nous déclinons toute responsabilité en cas de dommages corporels ou matériels résultant du non-respect des consignes de sécurité et des informations relatives à la manipulation correcte contenues dans ce manuel. De tels cas entraînent l'annulation de la garantie.

- Tenez l'appareil à l'écart de l'eau, de l'humidité, du feu et des environnements chauds.
- Rangez votre appareil, toutes ses pièces et tous ses accessoires hors de portée des enfants.
- Ne laissez pas traîner le matériel d'emballage sans précaution. Celui-ci peut se révéler dangereux si des enfants le prennent pour un jouet.
- Évitez de faire tomber, de jeter ou d'écraser l'appareil.
- Ne pas ouvrir, modifier ou endommager l'appareil.
- Débranchez le produit du secteur avant de le nettoyer.
- Nettovez le produit avec un chiffon sec et sans fibres.

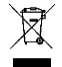

**É limination des déchets d'équipements électriques et électroniques :** Jetez le produit à un point de recyclage. Ne le jetez pas avec les déchets ménagers. Un stockage ou une élimination incorrects peuvent nuire à l'environnement et/ou provoquer des blessures.

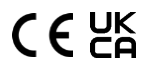

**Marquage CE / UKCA:** Conceptronic déclare que ce produit est conforme aux directives listées dans la section « Déclaration de conformité ».

## **Español**

¡Enhorabuena por la compra de EMRICK12B de Conceptronic!

Si encuentra problemas, le aconsejamos que se dirija a nuestra página web www.conceptronic.net y haga clic en 'Support'. Si tiene otras preguntas sobre su producto y no las encuentra en nuestro sitio web, póngase en contacto con nuestro servicio técnico por correo electrónico: support@conceptronic.net.

Para obtener más información acerca de productos de Conceptronic, por favor visite el sitio web de Conceptronic: www.conceptronic.net.

## **Instalación & Utilización**

- Apague su PC.
- Desenchufe el cable de alimentación y quite la tapa del equipo.
- Quite el soporte de ranura de una ranura PCIe disponible.
- Para instalar la tarjeta, alinee cuidadosamente el conector de bus de la misma con la ranura PCIe de la placa base. Empuje la tarjeta hacia firmemente abajo.
- Vuelva a colocar el tornillo de sujeción del soporte de la ranura para fijar la tarjeta.
- Vuelva a colocar la tapa del equipo y a conectar el cable de alimentación.

El equipo mostrará el mensaje "Asistente para nuevo hardware" en la pantalla. Puede ignorar este "Asistente para nuevo hardware" haciendo clic en "Cancelar".

- Inserte el CD-ROM en la unidad óptica del equipo. La opción de reproducción automática aparecerá automáticamente. Haga clic en "Ejecutar Autorun.exe" para iniciar el menú deejecución automática.
- Seleccione "Instalar controlador" y siga las instrucciones de la pantalla para instalar los controladores requeridos para la tarjeta PCIe serie.
- Una vez completada la instalación del controlador, reinicie el equipo para asegurarse de que los controladores se hayan cargado correctamente.

## **Instrucciones de seguridad y Advertencias**

Lea atentamente las instrucciones de uso y preste especial atención a la información de seguridad. Si no sigue las instrucciones de seguridad y la información de manejo adecuado de este manual, no asumimos ninguna responsabilidad por las lesiones personales o los daños a la propiedad que puedan resultar. Tales casos invalidarán la garantía/garantía.

- Mantenga el dispositivo alejado del agua, la humedad, el fuego o entornos con temperatura elevada.
- Mantén el dispositivo y todas sus piezas y accesorios fuera del alcance de los niños pequeños.
- No deie el material de embalaie tirado sin cuidado. Esto puede convertirse en material de juego peligroso para los niños.
- No deje caer, arroje o aplaste el dispositivo.
- Evita abrir, alterar o danar el dispositivo.
- Desconecte el producto de la red eléctrica antes de limpiarlo.
- Limpiar el producto con un paño seco y sin fibras.

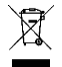

**Eliminación de dispositivos electrónicos:** Deseche el producto en un punto de reciclaje. No desechar junto con la basura doméstica. El almacenamiento o la eliminación incorrectos puede dañar el medioambiente o provocar lesiones.

# $C \in \mathcal{C}^{\mathsf{K}}_{\mathsf{A}}$

**Marcado CE / UKCA:** Conceptronic declara que este producto cumple las directivas enumeradas en la sección "Declaración de conformidad".

## **Italiano**

Grazie per l'acquisto del EMRICK12B di Conceptronic.

Se dovesse verificarsi qualche problema, vi consigliamo di visitare il nostro sito di supporto (visitando www.conceptronic.net e cliccando su 'Support'). Se avete altre domande riguardo al prodotto che non trovate sul nostro sito web, vi preghiamo di contattarci via email: support@conceptronic.net.

Per ulteriori informazioni sui prodotti Conceptronic, vi preghiamo di visitare il sito web di Conceptronic: www.conceptronic.net.

## **Installazione & Uso**

- Spegnere il computer e rimuovere il cavo d'alimentazione.
- Scollegare il cavo di alimentazione e rimuovere il coperchio del computer.
- Rimuovere la staffa da un alloggio PCIe disponibile.
- Per installare la scheda, allineare con cura il connettore bus della scheda con l'alloggioPCIe della scheda madre. Spingere la scheda con decisione.
- Rimettere la vite di fissaggio della staffa per fissare la scheda.
- Rimettere il coperchio del computer e ricollegare il cavo d'alimentazione.

Il computer visualizza "Installazione guidata nuovo hardware" sullo schermo. È possibile ignorare "Installazione guidata nuovo hardware" facendo clic su "Annulla".

- Inserire il CD-ROM nell'unità ottica del computer. L'opzione di esecuzione automatica è visualizzata automaticamente. Fare clic su "Esegui Autorun.exe" per avviare il menu di esecuzione automatica.
- Selezionare "Installa driver" e seguire le istruzioni su schermo per installare i driver necessari per la scheda PCIe.
- Quando l'installazione del driver è completata, riavviare il computer per assicurarsi che i driver siano caricati correttamente.

## **Istruzioni di sicurezza e Avvisi**

Leggere attentamente le istruzioni per l'uso e osservare in particolare le informazioni sulla sicurezza. Se non si seguono le istruzioni di sicurezza e le informazioni sulla corretta gestione in questo manuale, non ci assumiamo alcuna responsabilità per eventuali lesioni personali o danni alla proprietà che ne derivano. Tali casi invalideranno la garanzia/garanzia.

- Tenere il dispositivo lontano da acqua, umidità, fiamme o ambienti caldi.
- Mantieni il dispositivo, tutte le parti e gli accessori fuori dalla portata dei bambini.
- Non lasciare incustodito il materiale di imballaggio. Questo può diventare materiale di gioco pericoloso per i bambini.
- Evitare di far subire cadute, urti o compressioni al dispositivo.
- Non aprire, sostituire o danneggiare il dispositivo.
- Scollegare il prodotto dalla rete elettrica prima della pulizia.
- Pulire il prodotto con un panno asciutto e privo di fibre.

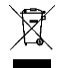

**Smaltimento dei rifiuti di apparecchiature elettriche:** Smaltire il prodotto in un punto di riciclaggio. Non smaltire insieme ai rifiuti domestici. La conservazione/lo smaltimento non corretto può danneggiare l'ambiente e/o causare lesioni.

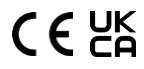

**CE / UKCA marking:** Conceptronic dichiara che questo prodotto è conforme alle direttive elencate nella sezione "Dichiarazione di conformità".

## **Português**

Os nossos parabéns pela compra do seu EMRICK12B Conceptronic.

Se tiver algum problema, aconselhamos a consultar o nosso site de assistência, acedendo a www.conceptronic.net e clicando em 'Support'. Se tiver outras questões relacionadas com o nosso produto e não conseguir encontrá-las no nosso website, pode contactar-nos através do e-mail: support@conceptronic.net.

Para obter mais informações sobre produtos Conceptronic, visite o website da Conceptronic: www.conceptronic.net.

## **Instalação & Utilização**

- Desligue a alimentação do seu computador.
- Desligue o cabo de alimentação e remova a tampa do computador.
- Remova a tampa de uma ranhura PCIe disponível.
- Para instalar a placa, alinhe cuidadosamente o conector da placa com a ranhura PCIe da placa principal. Encaixe a placa firmemente.
- Volte a colocar o parafuso de fixação da tampa da ranhura para fixar a placa.
- Volte a colocar a tampa e ligue o cabo de alimentação.
- O seu computador irá apresentar o ecrã do "Assistente de Novo Hardware". Pode ignorar o "Assistente de Novo Hardware" clicando em "Cancelar".
- Insira o CD-ROM na unidade óptica do seu computador. A opção de execução automática será exibida automaticamente. Clique em "Executar Autorun.exe" para iniciar o menu de execução automática.
- Seleccione "Instalar controladores" e siga as instruções para instalar os controladores necessários para a placa de série PCIe.
- Após a instalação do controlador, reinicie o computador para garantir o carregamentocorrecto dos controladores.

## **Instruções de segurança e Avisos**

Leia atentamente as instruções de operação e observe especialmente as informações de segurança. Se você não seguir as instruções de segurança e as informações sobre o manuseio adequado neste manual, não assumimos qualquer responsabilidade por qualquer ferimento pessoal ou dano à propriedade resultante. Tais casos invalidarão a garantia/garantia.

- Mantenha o dispositivo afastado da água, humidade, fogo ou ambientes quentes.
- Mantenha o seu dispositivo e todos os acessórios e peças fora do alcance das crianças.
- Não deixe o material de embalagem espalhado de forma descuidada. Isso pode se tornar um material de jogo perigoso para crianças.
- Evite deixar cair, atirar ou comprimir o dispositivo.
- Não abra nem repare ou danifique este equipamento.
- Deslique o produto da rede elétrica antes de limpá-lo.
- Limpe o produto com um pano seco e sem fibras.

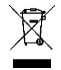

**Eliminação de resíduos de equipamentos elétricos:** Elimine o produto num ponto de reciclagem. Não proceda à sua eliminação juntamente com o lixo doméstico. O armazenamento/eliminação incorreto pode ser prejudicial para o ambiente e/ou provocar ferimentos.

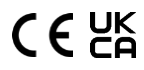

**Marcação CE / UKCA:** A Conceptronic declara que este produto respeita as diretivas listadas na secção "Declaração de conformidade".

## **Polski**

Gratulacje z okazji zakupu produktu EMRICK12B Conceptronic.

W przypadku wystąpienia problemów zalecamy odwiedzenie naszej strony pomocy technicznej (przejdź na www.conceptronic.net i kliknij 'Support'). Jeśli masz inne pytania dotyczące swojego produktu i nie możesz go znaleźć na naszej stronie internetowej, prosimy o kontakt drogą mailową: support@conceptronic.net.

Aby uzyskać więcej informacji na temat produktów Conceptronic, proszę odwiedzić stronę internetową Conceptronic: www.conceptronic.net.

## **Instalacji & Stosowanie**

- Wyłącz zasilanie komputera.
- Odłącz przewód zasilający i zdejmii pokrywę komputera.
- Usuń zaślepkę z dostępnego gniazda PCIe.
- Aby zainstalować kartę, ostrożnie dopasuj złącze magistrali karty do wybranego gniazda PCIe na płycie głównej. Pewnym ruchem dociśnij kartę.
- Ponownie dokręć śrubę mocującą wspornika gniazda, aby zamocować kartę.
- Ponownie zamontuj pokrywę komputera i podłącz przewód zasilający.

Na ekranie komputera pojawi się komunikat "Kreator dodawania nowego sprzętu". "Kreator dodawania nowego sprzętu" należy zignorować poprzez kliknięcie "Anuluj".

- Włóż płyte CD-ROM do napedu optycznego komputera. Nastąpi automatyczne pokzanie opcii autoodtwarzania. Kliknij "Uruchom Autorun.exe", aby uruhomić menu autoodtwarzania.
- Wybierz "Zainstalui sterowniki" i postepuj zgodnie z instrukcjami ekranowymi, abyzainstalować wymagane sterowniki dla karty PCIe z portami szeregowymi.
- Po zakończeniu instalacji sterownika ponownie uruchom ponownie komputer, abyupewnić się, że sterowniki zostaną prawidłowo załadowane.

## **Instrukcje bezpieczeństwa i Ostrzeżenia**

Prosimy o dokładne zapoznanie się z instrukcją obsługi i szczególną uwagę na informacje dotyczące bezpieczeństwa. Jeśli nie będziesz przestrzegać instrukcji bezpieczeństwa oraz informacji o prawidłowym obchodzeniu się z produktem w niniejszej instrukcji, nie ponosimy odpowiedzialności za ewentualne powstałe obrażenia ciała lub uszkodzenia mienia. Takie przypadki skutkują unieważnieniem gwarancji.

- Urządzenie należy trzymać z dala od wody, wilgoci, miejsc zagrożonych pożarem lub miejsc gorących.
- Urządzenie, wszystkie jego części oraz akcesoria należy przechowywać w miejscu niedostępnym dla małych dzieci.
- Nie pozostawiaj opakowania w sposób niedbale rozrzuconego. Może to stać się niebezpiecznym materiałem do zabawy dla dzieci.
- Należy unikać upuszczania, rzucania lub przygniatania urządzenia.
- Nie otwieraj ani nie zmieniaj ani urzadzenia.
- Przed czyszczeniem odłącz produkt od sieci.
- Wyczyść produkt suchą, pozbawioną włókien ściereczką.

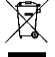

**Utylizacja zużytych urządzeń elektrycznych:** W celu usunięcia, produkt należy przekazać do punktu recyklingu. Nie wolno usuwać razem z odpadami domowymi. Nieprawidłowe przechowywanie/usuwanie, może mieć szkodliwy wpływ na środowisko i/lub może spowodować obrażenia.

 $C \in \mathcal{L}_{\mathsf{B}}^{\mathsf{K}}$ 

**Oznaczenie CE / UKCA:** Firma Conceptronic deklaruje, że ten produkt jest zgodny z dyrektywami wymienionymi w części 'Deklaracja zgodności'.

## **Magyar**

Gratulálunk a Conceptronic EMRICK12B vásárlásához.

Amikor problémák merülnek fel, javasoljuk, hogy látogassa meg támogató webhelyünket (menjen a www.conceptronic.net weboldalra és kattintson a 'Támogatás' gombra). Ha más kérdése van a termékkel kapcsolatban, és nem találja azt a weboldalunkon, kérjük, lépjen kapcsolatba velünk e-mailben: support@conceptronic.net.

További információkért a Conceptronic termékekről, látogasson el a Conceptronic weboldalra: www.conceptronic.net.

## **Telepítés és használat**

- Kapcsold ki a számítógép tápellátását.
- Húzd ki a tápkábelt és vedd le a számítógép burkolatát.
- Távolítsd el a nyílás fedelét egy elérhető PCIe nyílásból.
- ◼ A kártya telepítéséhez óvatosan igazítsd a kártya buszcsatlakozóját a kiválasztott PCIe nyílásra a központi lapban. Nyomd le a kártyát erőteljesen.
- Helyezd vissza a nyílás fedelének tartó csavart a kártya rögzítéséhez.
- Helyezd vissza a számítógép burkolatát és csatlakoztasd vissza a tápkábelt.

A számítógépeden megjelenik az "Új hardver varázsló". Ezt az "Új hardver varázslót" figyelmen kívül hagyhatod a "Mégse" gombra kattintva.

- Helyezd be a CD-ROM-ot a számítógéped optikai meghajtójába. Az AutoPlay opció automatikusan megjelenik. Kattints a "Futtatás Autorun.exe" opcióra az autorun menü elindításához.
- Válaszd ki a "Vezetők telepítése" lehetőséget, majd kövesd a képernyőn megjelenő utasításokat a PCIe soros kártyához szükséges vezetők telepítéséhez.
- A vezetők telepítése befejeződése után indítsd újra a számítógépet annak érdekében, hogy a vezetők megfelelően betöltődjenek.

## **Biztonság és figyelmeztetések**

Olvassa el figyelmesen a használati utasításokat, különösen ügyeljen a biztonsági információkra. Ha nem követi a biztonsági utasításokat és a megfelelő kezelési információkat ebben a kézikönyvben, nem vállalunk felelősséget a személyi sérülésekért vagy a vagyonkárokért. Ilyen esetekben a garancia/garancia érvényét veszti el.

- ◼ Tartsa távol a készüléket a víztől, a nedvességtől, a tűztől vagy a forró környezetektől.
- Tartsa a készüléket és minden részét és kiegészítőjét a kisgyermekek elérhetőségén kívül.
- Nem hagyhatja a csomagolóanyagot gondatlanul heverni. Ez veszélyes játékanyaggá válhat a gyerekek számára.
- Kerülie a készülék elesését, dobását vagy összenyomását.
- Nem szabad kinyitni, megváltoztatni vagy megsérteni a készüléket.
- A tisztítás előtt húzza ki a terméket az elektromos hálózatból.
- A terméket egy száraz, szálmentes kendővel tisztítsa meg.

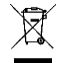

**Elektronikai hulladékkezelés:** Az eszközt vigye el egy újrahasznosítási pontba. Ne dobja a háztartási hulladékkal együtt. Rossz tárolás/eltávolítás károsíthatja a környezetet és/vagy sérülést okozhat.

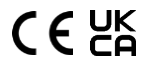

**CE / UKCA jelölés:** A Conceptronic kijelenti, hogy ez a termék megfelel a 'Megfelelőségi Nyilatkozat' részben felsorolt irányelveknek.

Digital Data Communications GmbH - Im Defdahl 10 F, 44141 Dortmund, Germany CONCEPTRONIC® is a registered trademark of Digital Data Communications GmbH © Copyright Digital Data Communications GmbH. All Rights Reserved.